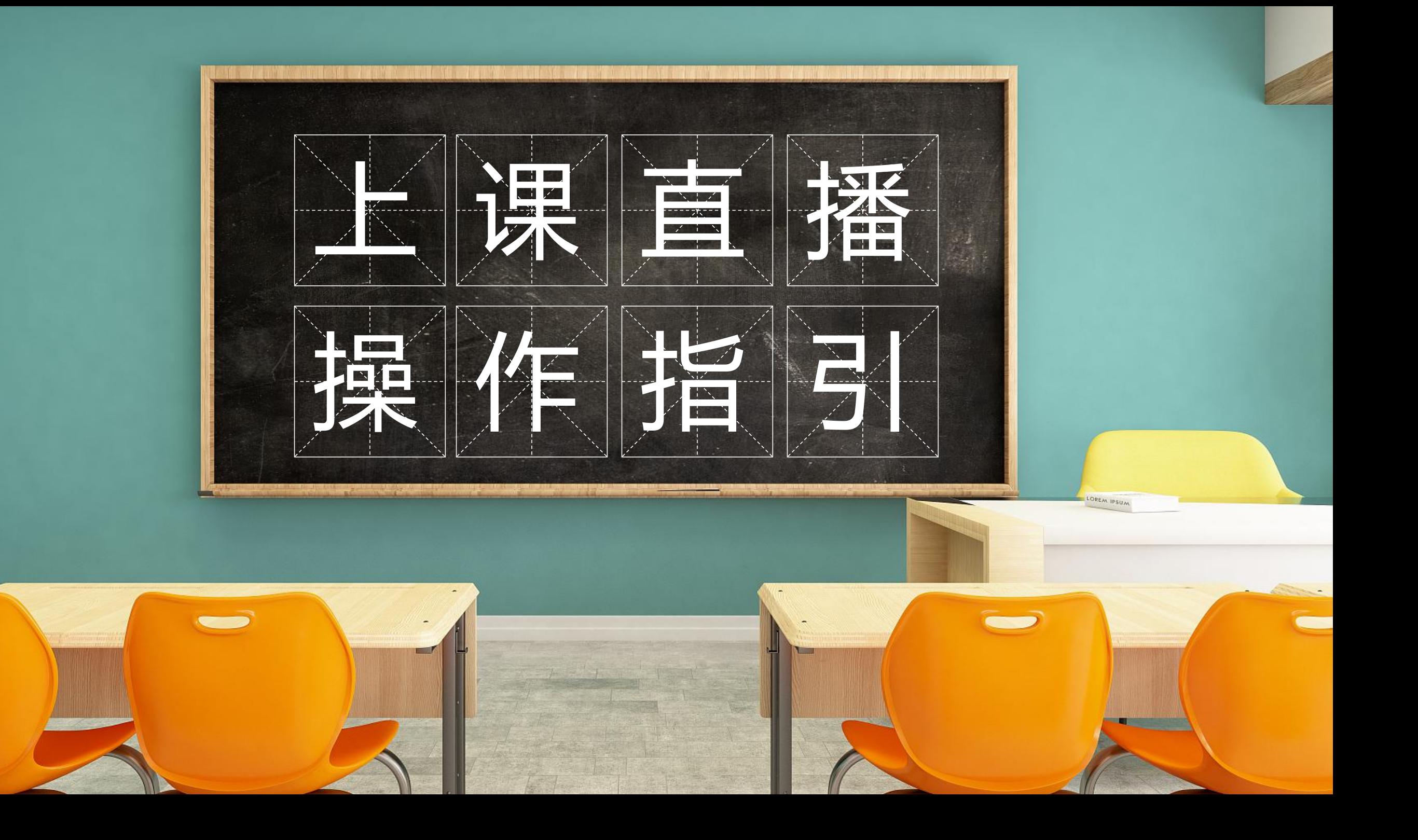

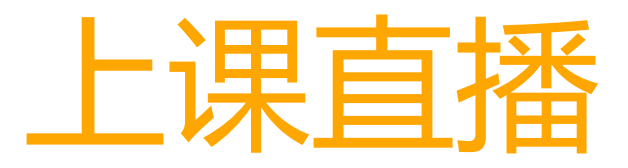

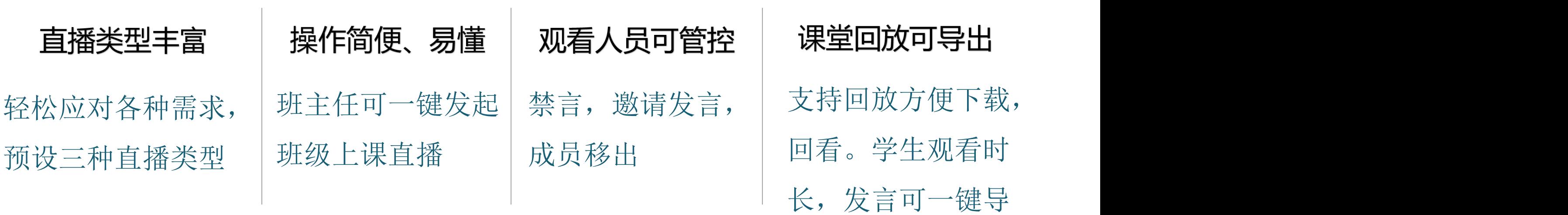

出表格

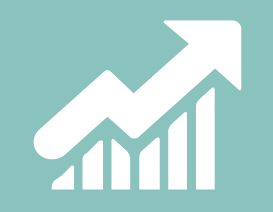

# — 老师如何授课?

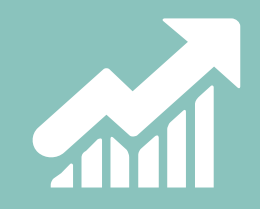

### **01 下载/安装客户端**

**使用电脑浏览器,前往work.weixin.qq.com,在网页中选择匹配电脑系统版本的客户端,下载并安装客户端。**

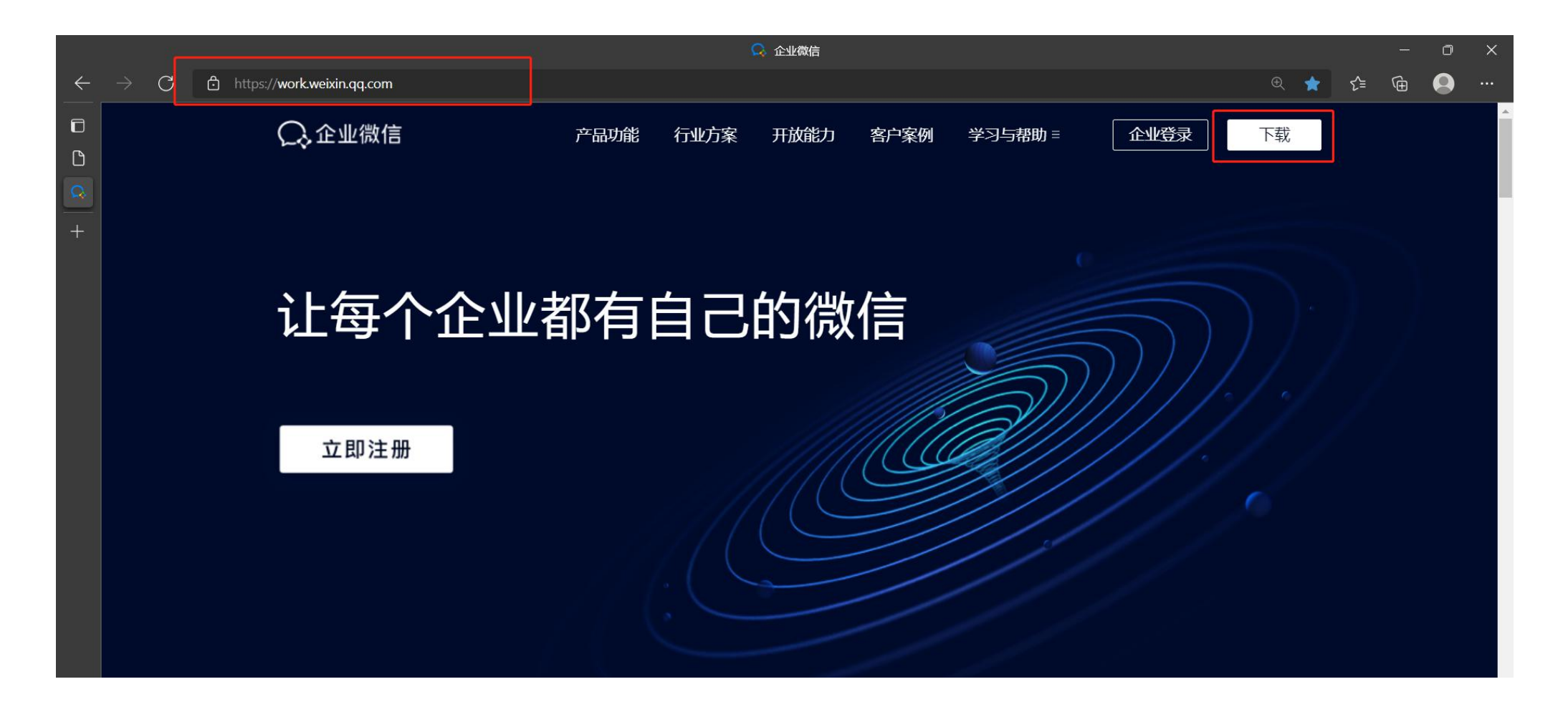

### **02 登录企业微信客户端**

**安装完成后打开软件,手机企业微信扫码登录,进入工作台带你加上课直播。**

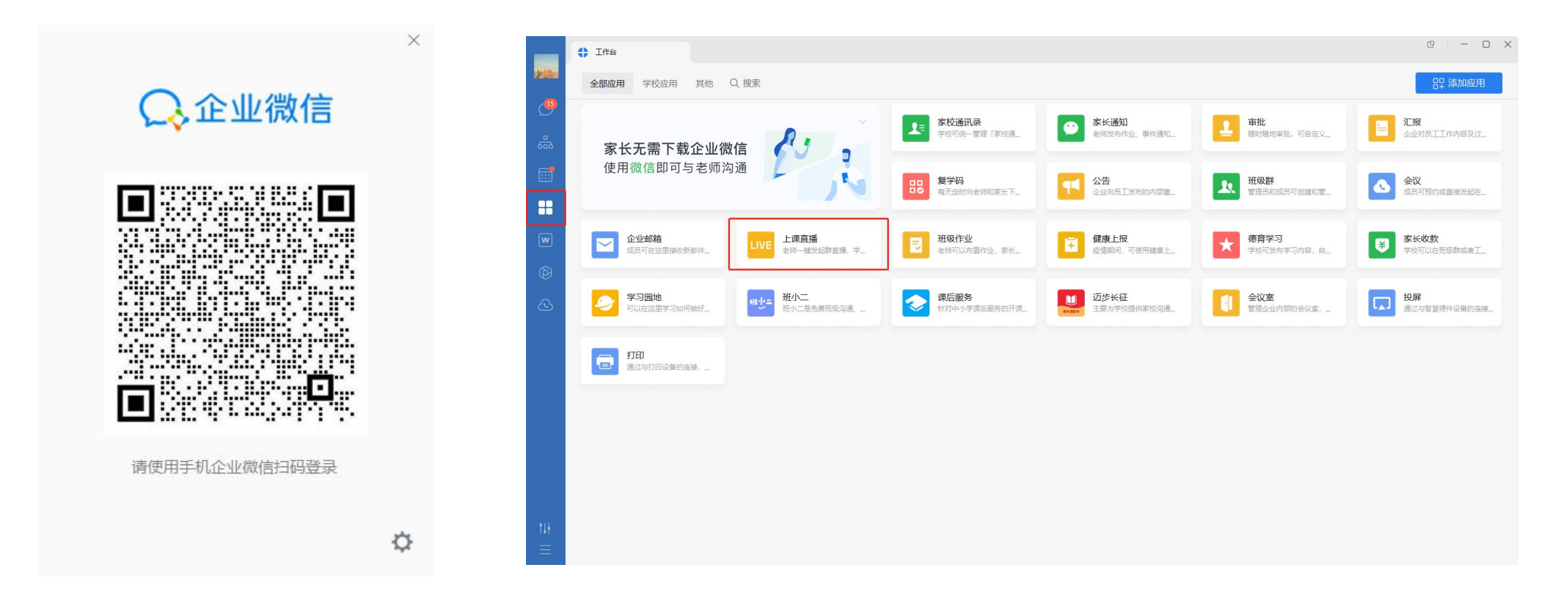

### **03 根据实际情况选择上课方式**

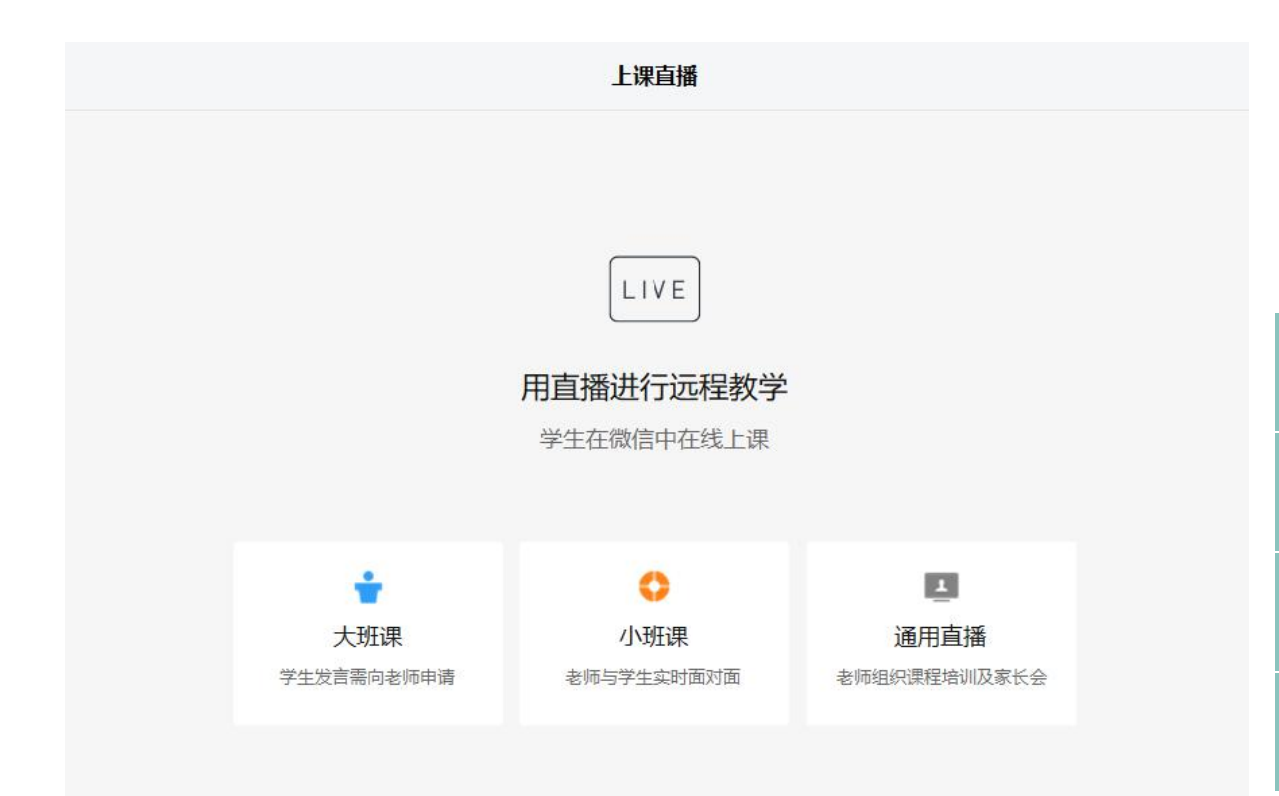

### **不同类型比对**

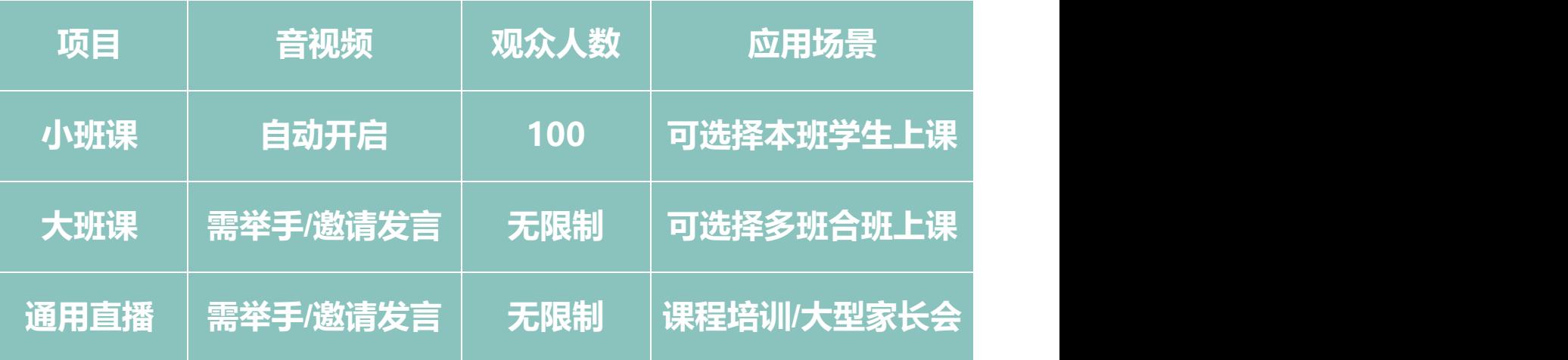

**①输入本次直播的主题 ②可设置分享内容(PPT、屏幕、摄像头) ③可进行美颜设置 ④更多直播设置中,可设置观看权限**

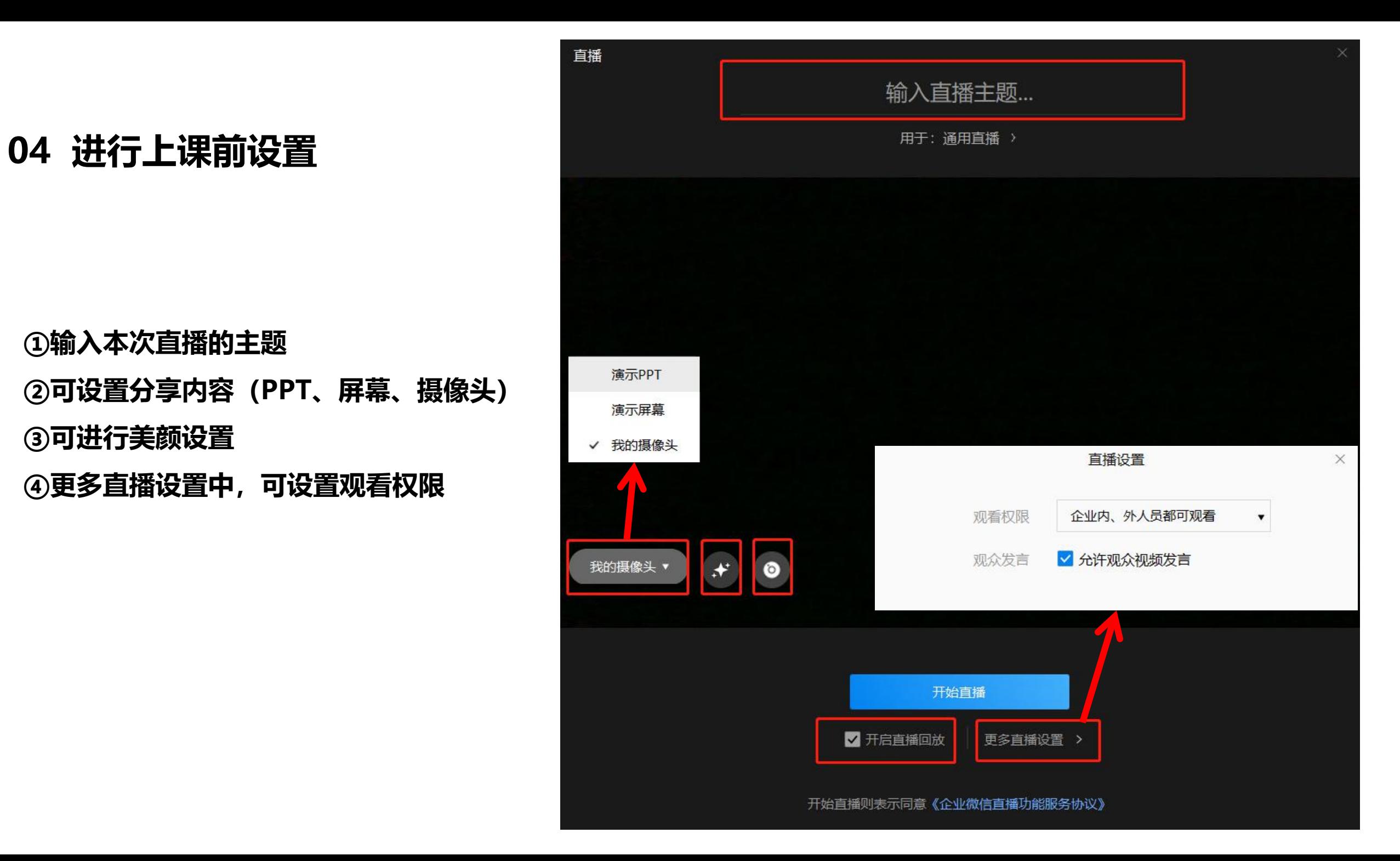

你正在演示: f6482bc0224a11e9a9f6545127906de30.pptx 退出演示

 $\odot$  1/22  $\odot$ 

**, il 网络良好** 

Δ

 $\infty$ 

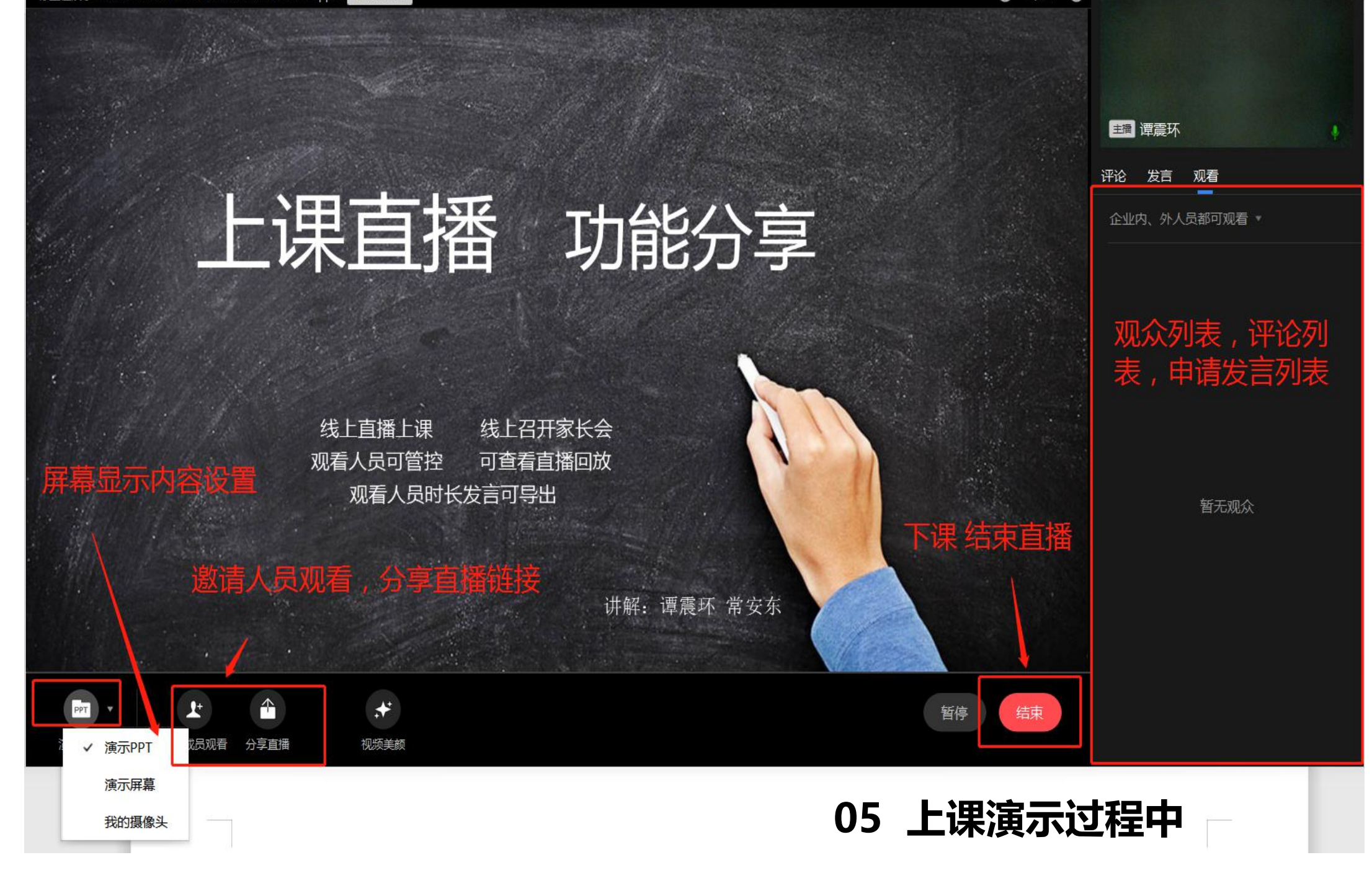

**获取直播链接后可分享至班级群,家长只需点击链接即可观看**

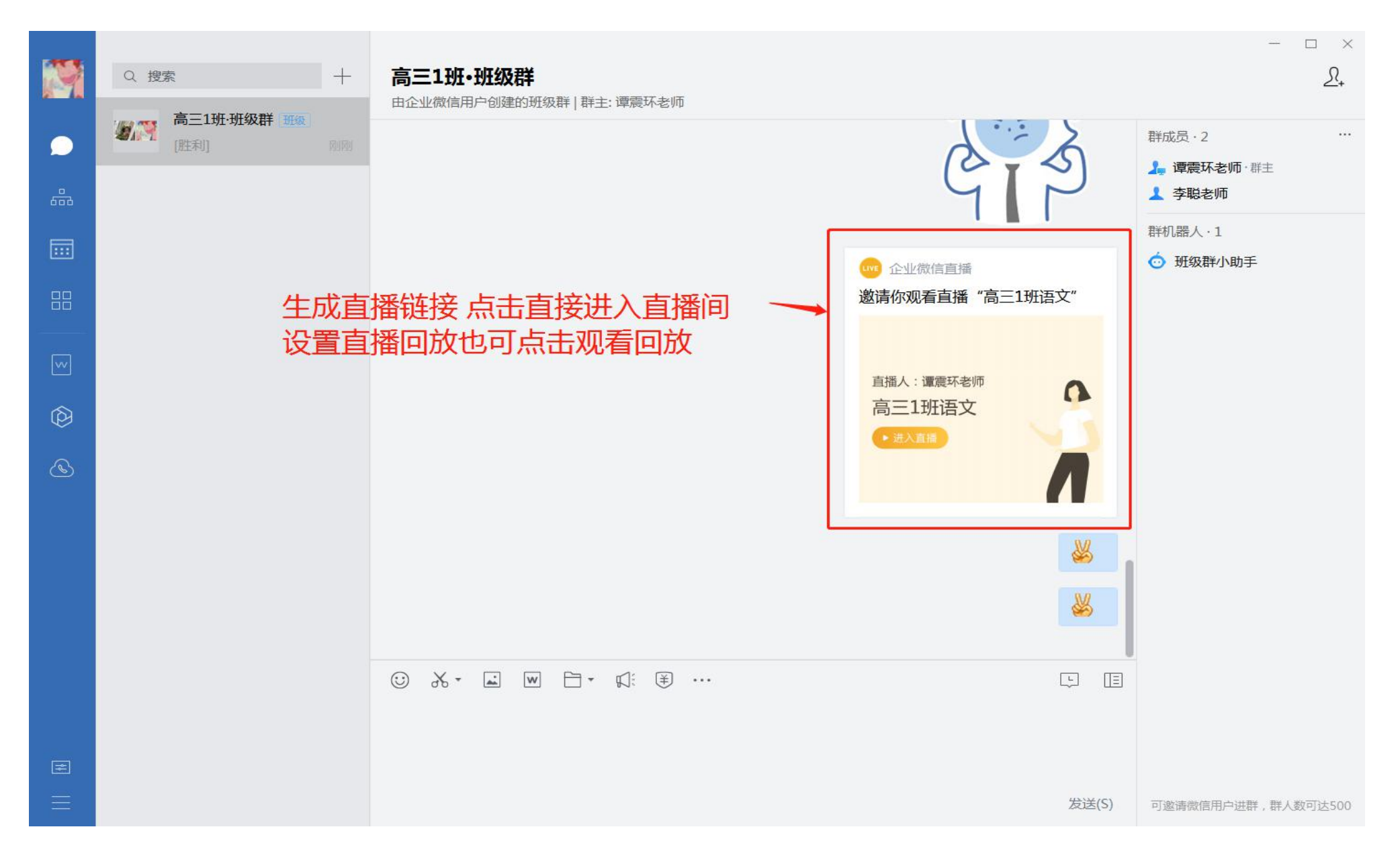

### **直播后可查看直播回放、评论、人员等信息(回放支持15天留存如有需要请及时下载)**

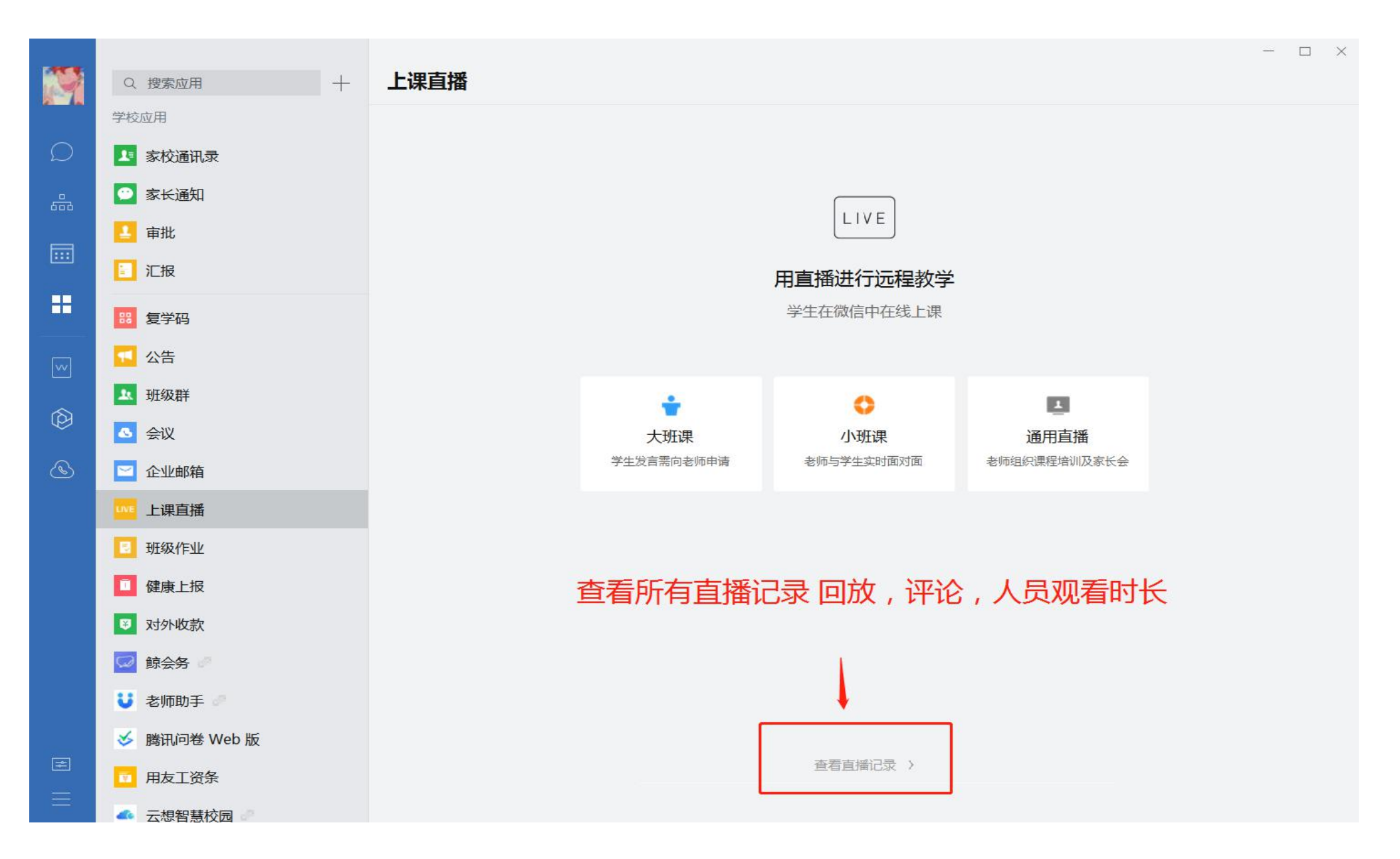

## **二、家长端如何参与?**

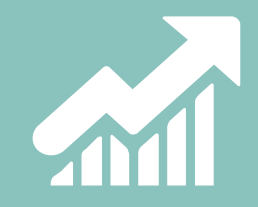

## **01 家长获取直播二维码/链接后可进入直播间进行互动**

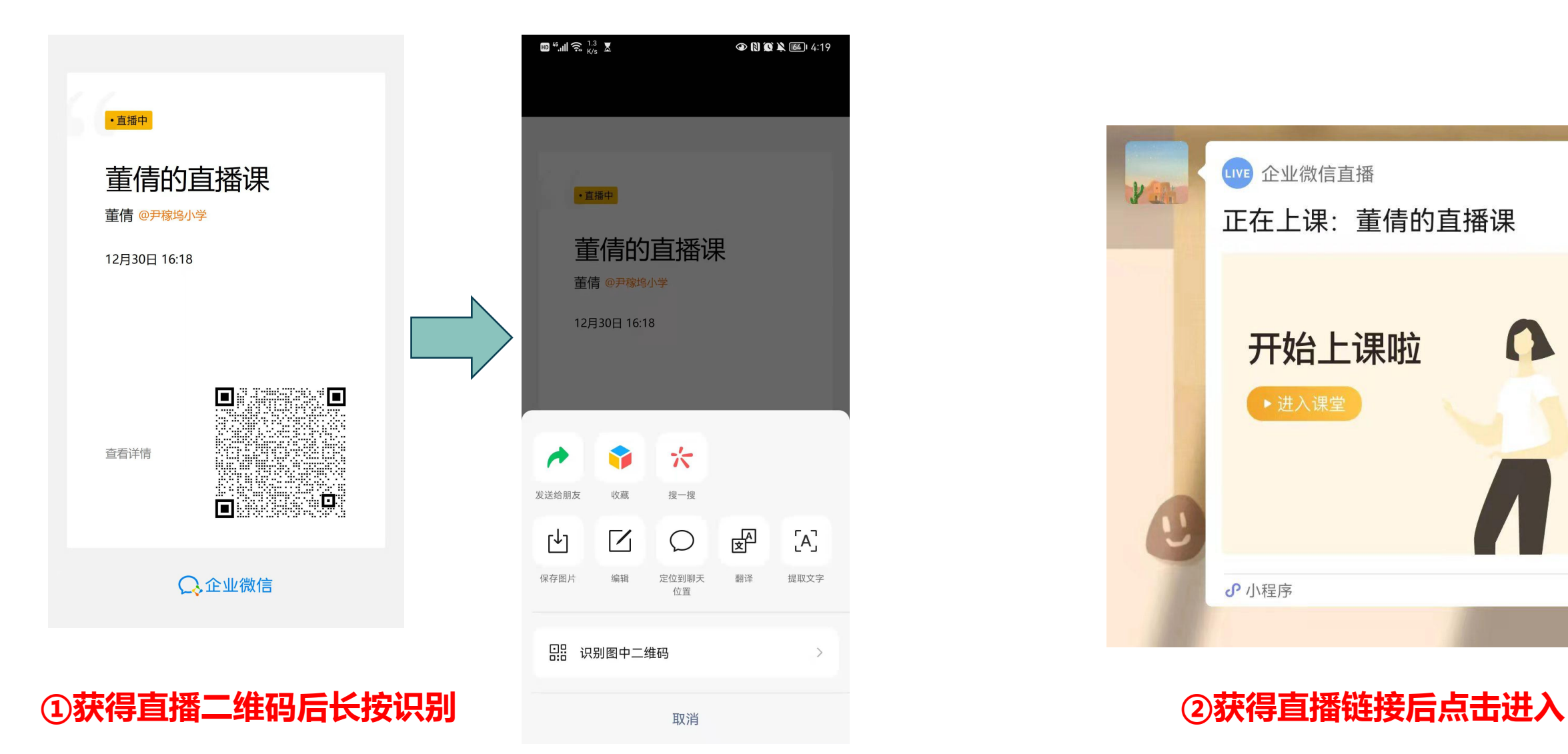

![](_page_11_Picture_2.jpeg)

### **02 进入直播间后可观看直播内容、举手发言、点击评论、选择观看方式**

![](_page_12_Picture_1.jpeg)

![](_page_13_Picture_0.jpeg)